# **ACTIVIDAD DE APRENDIZAJE 1**

## **QUÉ ES EXCEL?**

Excel, es una hoja de cálculo que permite trabajar con tablas de datos, gráficos, bases de datos, macros, y otras aplicaciones avanzadas.

ayudando en el cálculo de ejercicios aritméticos y siendo de gran utilidad diversas áreas como educación, administración,

### **Hoja de cálculo**

Es una gran hoja cuadriculada formada por 1 millón de filas y 16.000 columnas por hoja de cálculo. Las hojas de cálculo están formadas por columnas y filas. Cada columna se nombra por letras, por ejemplo A, B, C,.......AA, AB,........XFD Cada fila se numera desde 1 hasta 1.048.576

# **DESPLAZAMIENTO**

#### **MOVIMIENTO TECLADO** Celda Abaio **FLECHA ABAJO** Celda Arriba **FLECHA ARRIBA** Celda Derecha FLECHA DERECHA Celda Izquierda FLECHA IZQUIERDA Pantalla Abajo **AVPAG** Pantalla Arriba **REPAG** Celda A1 CTRL+INICIO

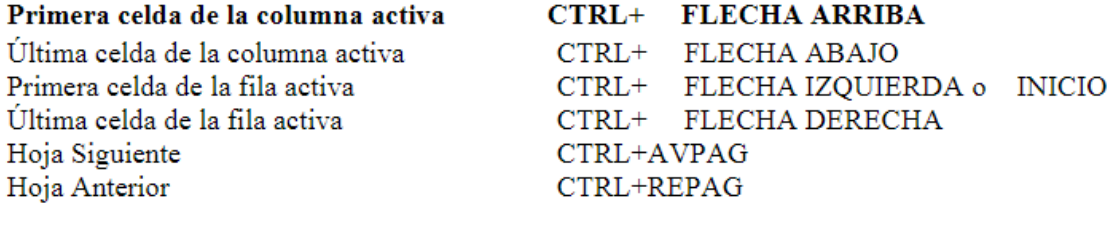

# **SELECCIÓN**

**Selección de una celda:** Para seleccionar una única celda sólo tienes que hacer clic sobre la celda. **Selección de un rango de celdas**

**Continuas**: Seleccione la primera celda

y con clic sostenido seleccione hasta la última celda.

**No continuas:** Mantenga presionado la tecla CTRL y luego de clic sobre cada celda.

**Selección de una columna;** Para seleccionar una columna hay que situar el puntero sobre el titulo de la columna y hacer clic sobre ella (A, B, C, D...)

**Selección de una fila;**Para seleccionar una fila situé el puntero sobre el titulo de la fila y de clic (1, 2, 3....)

## **Selección de una hoja entera**

Situarse sobre el botón superior izquierdo de la hoja situado entre el titulo de la columna A y el de la fila 1 y hacer clic.

## **EJERCICIO**

Abrir Excel y practicar estos temas